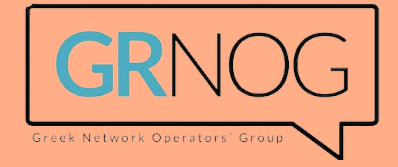

# **MPLS in VPP**

### **Using Linux Control Plane**

#### Pim van Pelt • 2024-04-19 • GRNOG 16 • Athens, Greece

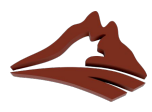

### **Intro: Pim van Pelt [\(PBVP1-RIPE](https://apps.db.ripe.net/db-web-ui/query?searchtext=PBVP1-RIPE&rflag=true&source=RIPE&bflag=false))**

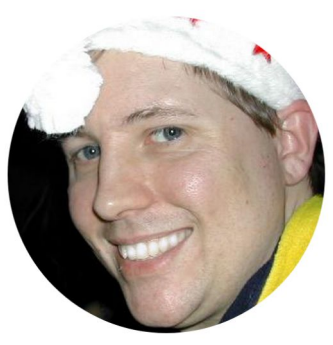

Pim van Pelt

- Member of the RIPE community since 1999 (RIPE #34)
	- Has used [\[pim@ipng.nl\]](mailto:pim@ipng.nl) for 25 years
	- And also [\[pim@ipng.ch](mailto:pim@ipng.ch)] for 18 years
	- o Incorporated [[ipng.ch](https://ipng.ch/)] in Switzerland in 2021

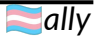

### **Intro: IPng Networks - AS8298**

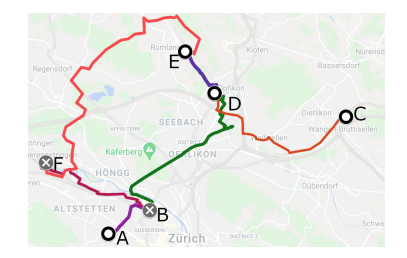

- Developer of Software Routers DPDK and VPP [\[ref](https://ipng.ch/s/articles/2021/08/12/vpp-1.html)]
- Tiny operator from Brüttisellen (ZH), Switzerland [[ref\]](https://en.wikipedia.org/wiki/Z%C3%BCrich)

### **Intro: IPng Networks - AS8298**

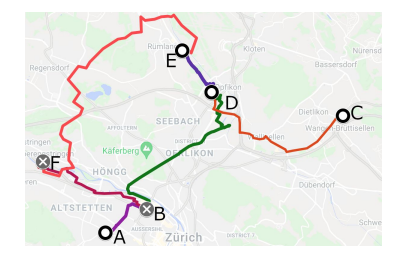

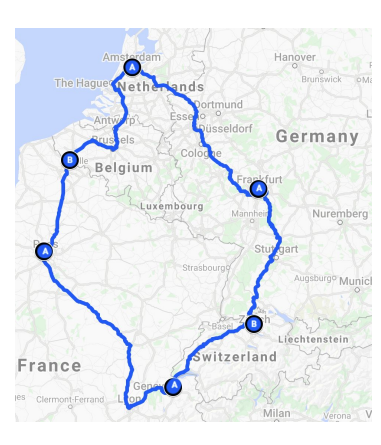

- Developer of Software Routers DPDK and VPP [\[ref](https://ipng.ch/s/articles/2021/08/12/vpp-1.html)]
- Tiny operator from Brüttisellen (ZH), Switzerland [[ref\]](https://en.wikipedia.org/wiki/Z%C3%BCrich)

- Twelve VPP/Bird2 routers [[ref\]](https://ipng.ch/s/articles/2021/09/21/vpp-7.html) (UN/LOCODE names)
- European ring: *peering on the FLAP\** [\[ref\]](https://www.youtube.com/watch?v=9dLzGvXkqMI) ~2'150 adjacencies
- Acquired AS8298 from SixXS  $[ref]$  $[ref]$

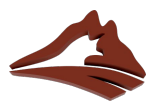

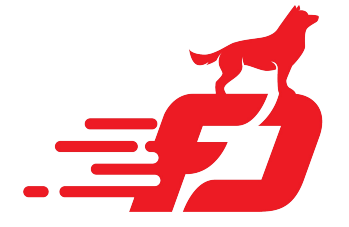

**virtio-input dpdk-input**

**ethernetinput**

**ip4-input**

**ip4-lookup**

**ip4-local**

**mpls-input**

**...**

**ip4-rewritetransit**

**ip6-input**

**ethernetoutput**

**...**

**interfaceoutput**

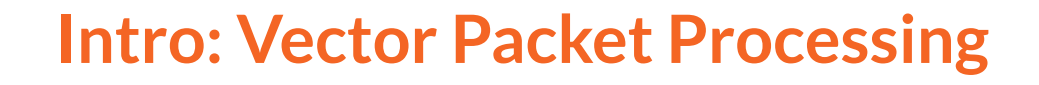

### **VPP [**[ref](http://fd.io)**] is an open source dataplane that can:**

- provide *very* fast networking
- using DPDK, RDMA, VirtIO, VMXNet3, AVF, ...
- easily exceeds 100Mpps+ and 100Gbps+
	- on commodity x86 64 / amd64 hardware!

See FOSDEM'22 [\[video\]](https://video.ipng.ch/w/uCVNVYcjndeJdfdD75F1GH) or DENOG #14 [\[video\]](https://video.ipng.ch/w/erc9sAofrSZ22qjPwmv6H4)

- Contributed to **Linux Control Plane** plugin [[github](http://github.com/pimvanpelt/lcpng.git)]
- LinuxCP adds BGP/OSPF/VRRP/etc to VPP
- This talk discusses adding **MPLS support to LinuxCP**

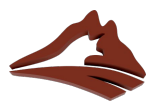

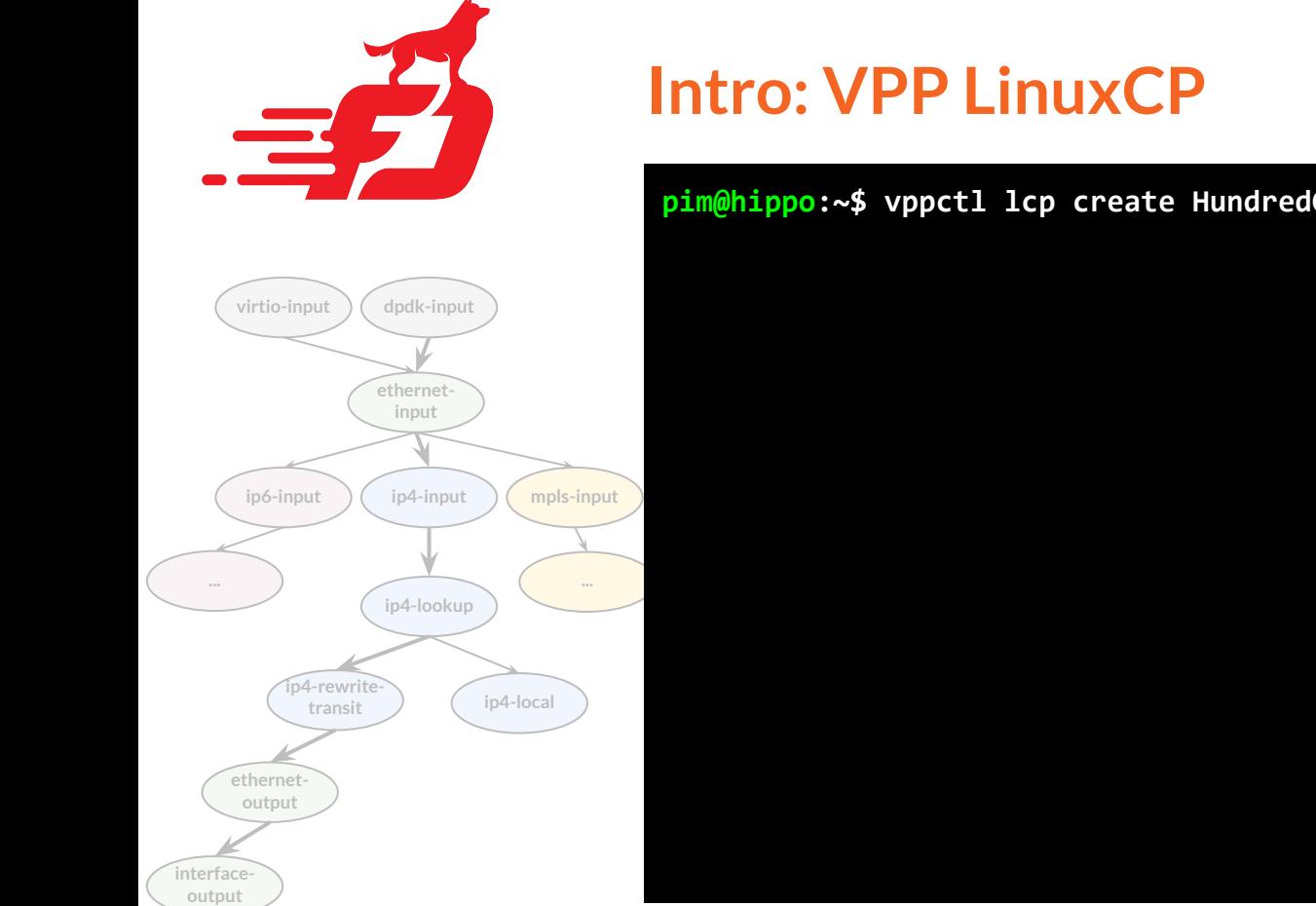

#### **pim@hippo:~\$ vppctl lcp create HundredGigabitEthernet4/0/0 host-if ice0**

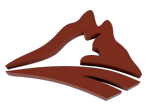

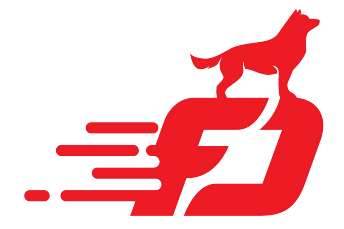

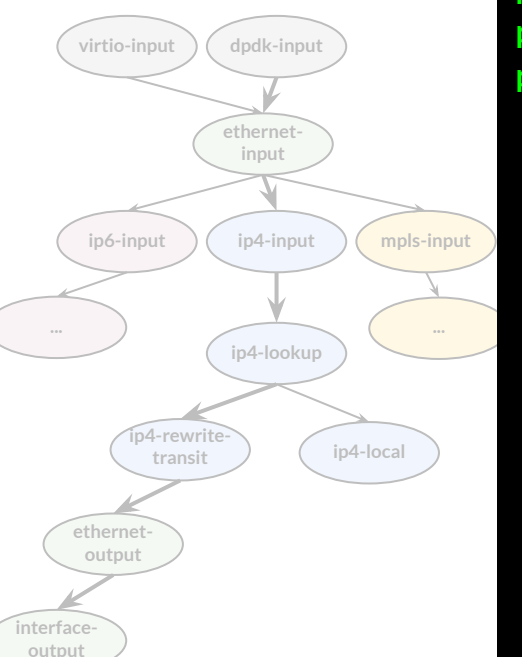

### **Intro: VPP LinuxCP**

**pim@hippo:~\$ vppctl lcp create HundredGigabitEthernet4/0/0 host-if ice0 pim@hippo:~\$ sudo ip link set ice0 up mtu 9000 pim@hippo:~\$ sudo ip address add 2001:db8:0:1::2/64 dev ice0 pim@hippo:~\$ sudo ip address add 192.0.2.2/24 dev ice0**

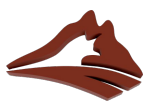

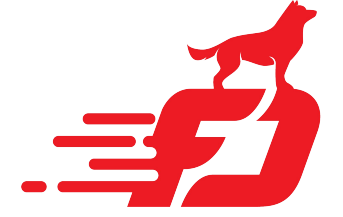

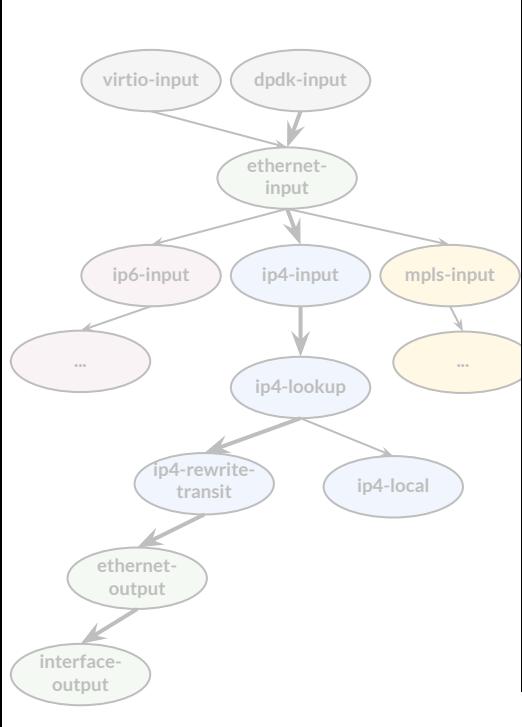

### **Intro: VPP LinuxCP**

**pim@hippo:~\$ vppctl lcp create HundredGigabitEthernet4/0/0 host-if ice0 pim@hippo:~\$ sudo ip link set ice0 up mtu 9000 pim@hippo:~\$ sudo ip address add 2001:db8:0:1::2/64 dev ice0 pim@hippo:~\$ sudo ip address add 192.0.2.2/24 dev ice0**

**pim@hippo:~\$ sudo ip link add link ice0 name ipng type vlan id 101 pim@hippo:~\$ sudo ip link set ipng mtu 1500 up pim@hippo:~\$ sudo ip addr add 2001:678:d78:3::86/64 dev ipng pim@hippo:~\$ sudo ip addr add 194.1.163.86/27 dev ipng pim@hippo:~\$ sudo ip route add default via 2001:678:d78:3::1 pim@hippo:~\$ sudo ip route add default via 194.1.163.65**

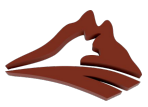

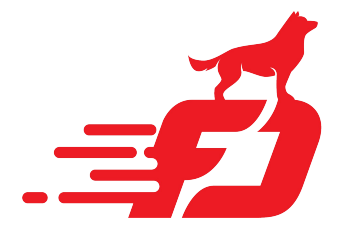

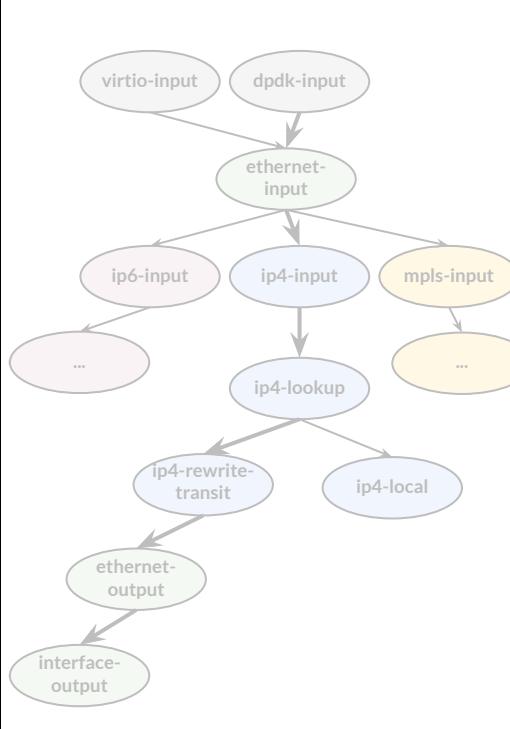

### **Intro: VPP LinuxCP**

**pim@hippo:~\$ vppctl lcp create HundredGigabitEthernet4/0/0 host-if ice0 pim@hippo:~\$ sudo ip link set ice0 up mtu 9000 pim@hippo:~\$ sudo ip address add 2001:db8:0:1::2/64 dev ice0 pim@hippo:~\$ sudo ip address add 192.0.2.2/24 dev ice0**

**pim@hippo:~\$ sudo ip link add link ice0 name ipng type vlan id 101 pim@hippo:~\$ sudo ip link set ipng mtu 1500 up pim@hippo:~\$ sudo ip addr add 2001:678:d78:3::86/64 dev ipng pim@hippo:~\$ sudo ip addr add 194.1.163.86/27 dev ipng pim@hippo:~\$ sudo ip route add default via 2001:678:d78:3::1 pim@hippo:~\$ sudo ip route add default via 194.1.163.65**

#### **pim@hippo:~\$ ping6 grnog.gr**

**… …**

**PING grnog.gr (2a00:8642:1000:1::3): 56 data bytes 64 bytes from 2a00:8642:1000:1::3: icmp\_seq=0 hlim=56 time=17.596 ms 64 bytes from 2a00:8642:1000:1::3: icmp\_seq=1 hlim=56 time=17.302 ms**

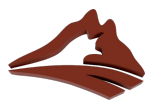

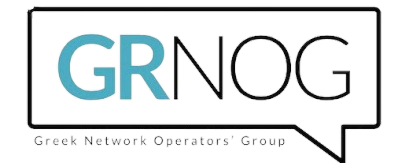

## **Act 1: MPLS and Linux CP in VPP**

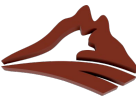

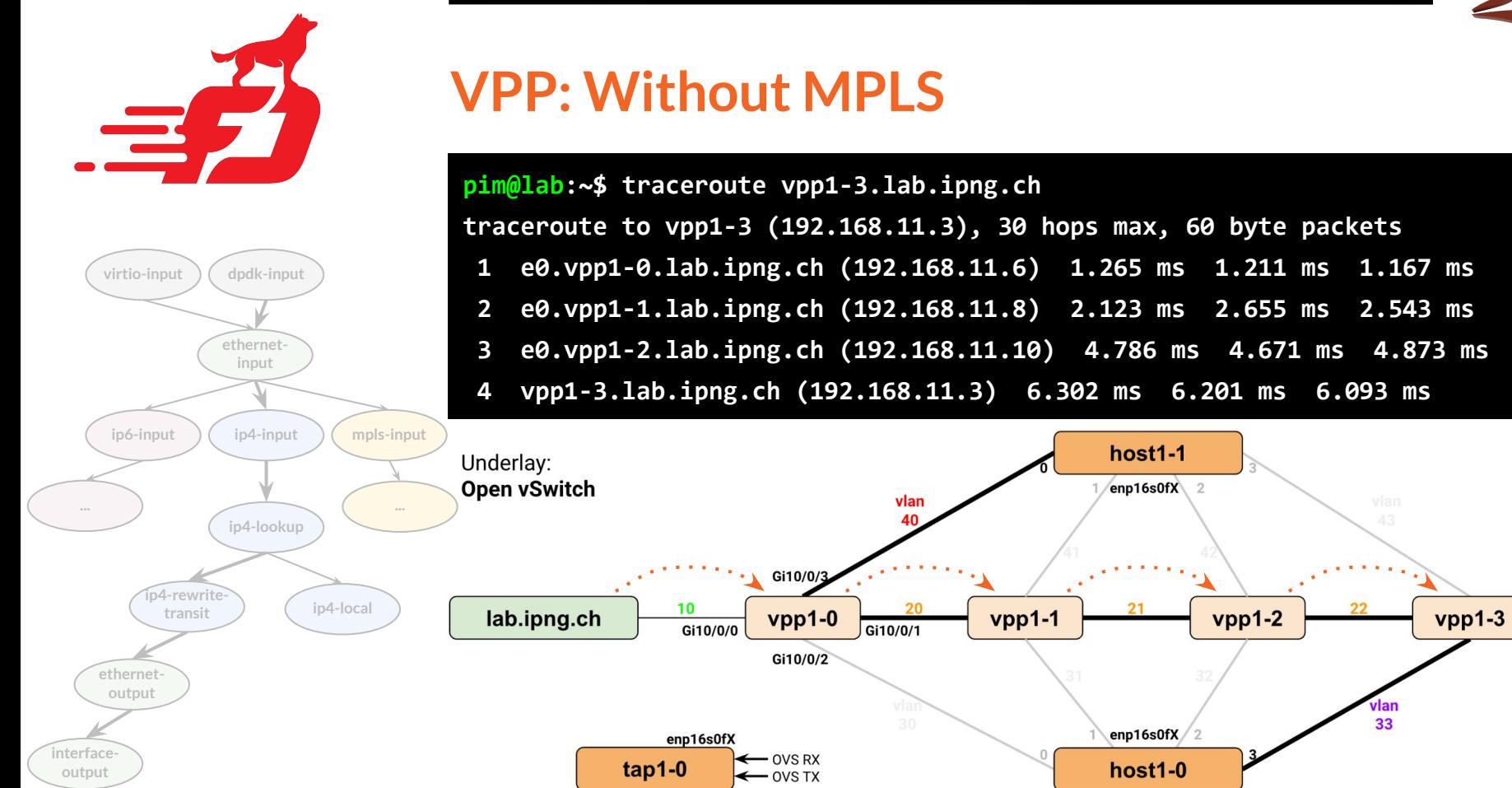

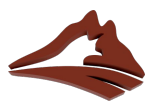

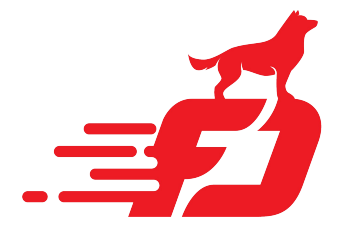

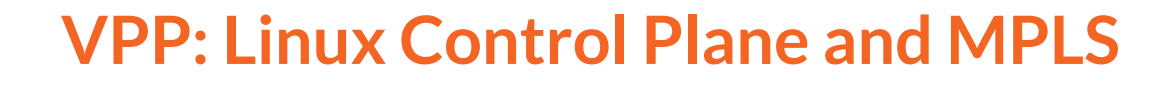

### **Changes to Netlink Listener plugin:**

- 1. Add MPLS encap (PUSH) routes [\[gerrit](https://gerrit.fd.io/r/c/vpp/+/38702/3)]
- 2. Add MPLS fib (SWAP) routes [[gerrit\]](https://gerrit.fd.io/r/c/vpp/+/38702/3)
- 3. Add MPLS implicit/explicit-null (POP) [\[gerrit](https://gerrit.fd.io/r/c/vpp/+/38702/4..10)]

### **Change to Linux Interface Plugin**

- Add MPLS interface state change callback [\[gerrit](https://gerrit.fd.io/r/c/vpp/+/38826)]
- 2. Forward MPLS traffic from Linux [[gerrit](https://gerrit.fd.io/r/c/vpp/+/38702/10..14)]

\*) huge thanks to Adrian *vifino* Pistol for all his work

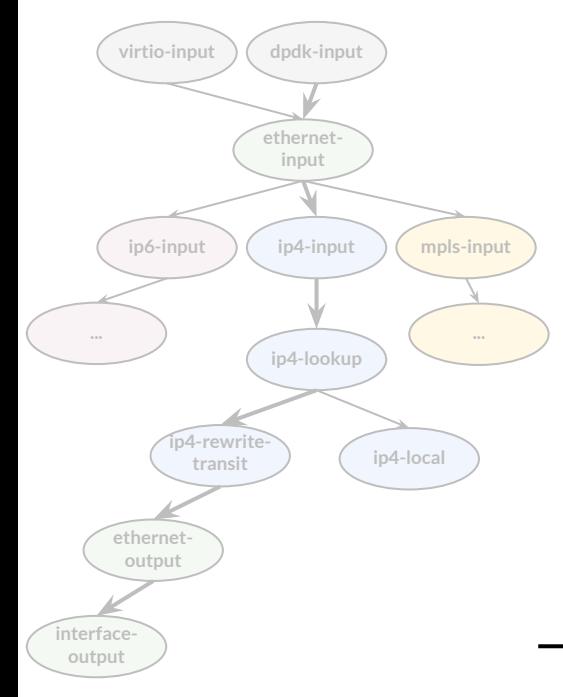

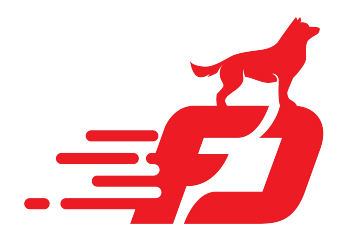

#### **ip4-rewritetransit ethernetinput virtio-input dpdk-input ip4-input ip4-lookup ip4-local ip6-input ... ethernetoutput interfaceoutput mpls-input ...**

## **VPP: Linux Control Plane and MPLS (cont.)**

### **Detailed background and implementation notes:**

- [**[Part 1](https://ipng.ch/s/articles/2023/05/07/vpp-mpls-1.html)**] MPLS anatomy in VPP
- **[[Part 2](https://ipng.ch/s/articles/2023/05/17/vpp-mpls-2.html)] MPLS Performance: LSP, Imp / Exp Null**
- [**[Part 3](https://ipng.ch/s/articles/2023/05/21/vpp-mpls-3.html)**] Linux CP: POP, SWAP, PUSH
- [[Part 4](https://ipng.ch/s/articles/2023/05/28/vpp-mpls-4.html)] Linux CP: Cross connecting MPLS

### **Resulting Code:**

- lcpng: Merged in [\[github.com/pimvanpelt/lcpng\]](http://github.com/pimvanpelt/lcpng.git)
- linux-cp: Merged upstream in Gerrit [\[38702](https://gerrit.fd.io/r/c/vpp/+/38702)]

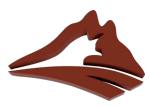

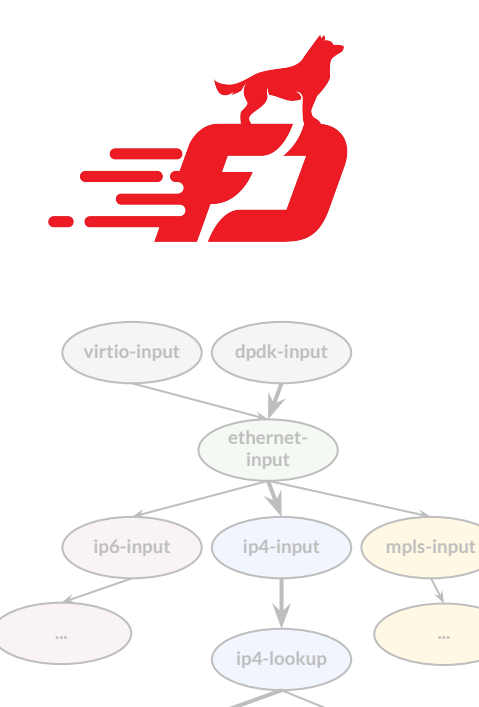

**ip4-rewritetransit**

**ethernetoutput**

**interfaceoutput**

**ip4-local**

**...**

### **VPP: LinuxCP, MPLS and FRR**

```
pim@vpp1-2:~$ vtysh -c 'show mpls ldp'
mpls ldp
 router-id 192.168.11.0
 dual-stack cisco-interop
  address-family ipv4
   discovery transport-address 192.168.11.2
   label local advertise explicit-null
   interface e0
   interface e1
  exit-address-family
  address-family ipv6
   discovery transport-address 2001:678:d78:210::2
   label local advertise explicit-null
   interface e0
   interface e1
  exit-address-family
exit
```
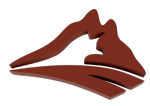

### **MPLS: FRR View**

**...**

**interfaceoutput**

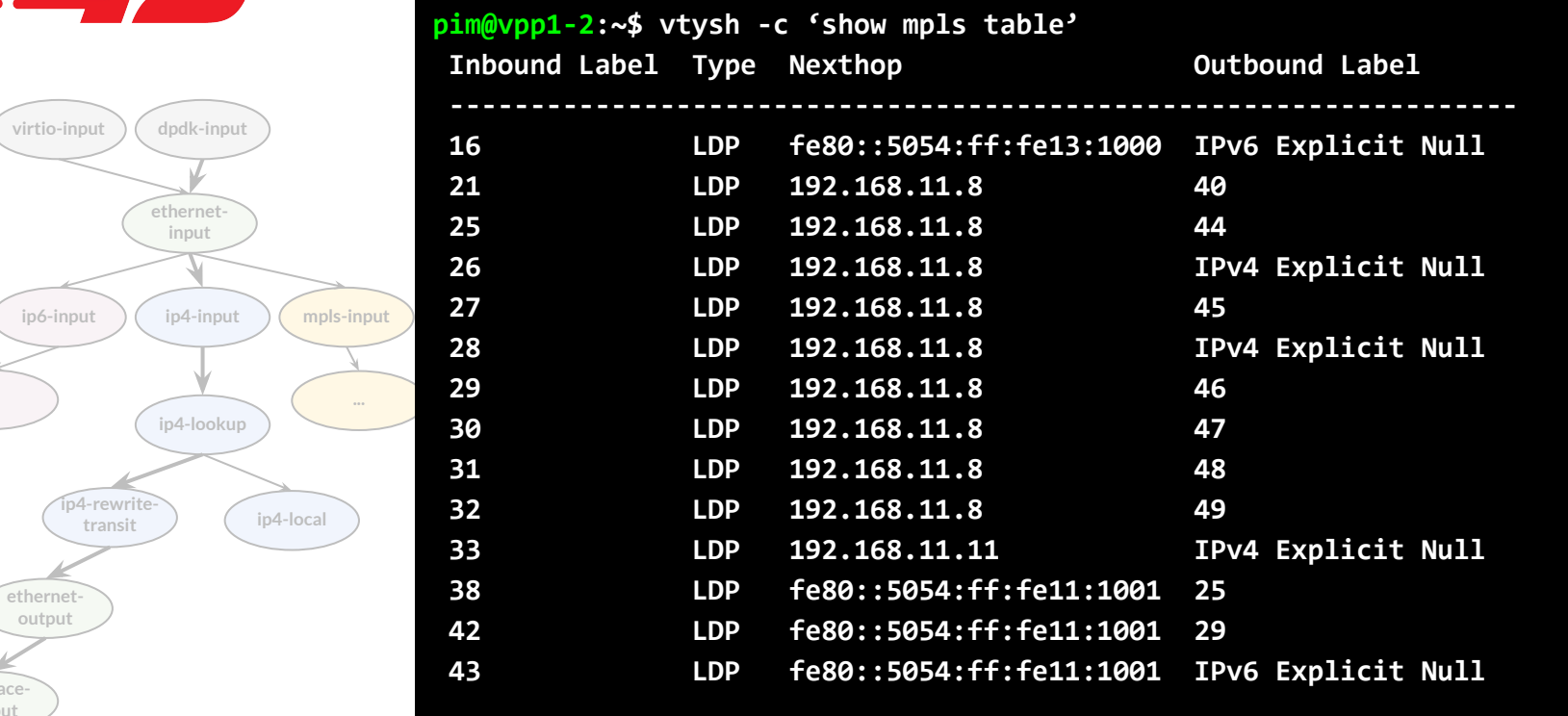

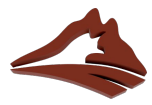

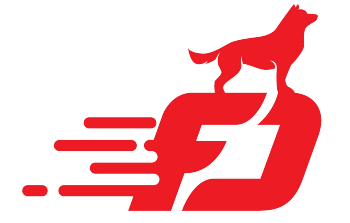

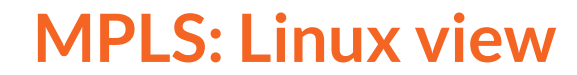

#### **pim@vpp1-2:~\$ ip -f mpls ro**

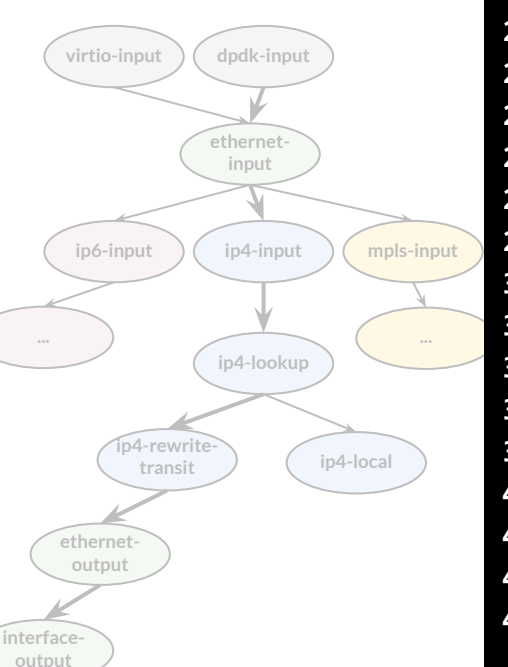

**16 as to 2 via inet6 fe80::5054:ff:fe13:1000 dev e1 proto ldp 21 as to 40 via inet 192.168.11.8 dev e0 proto ldp 25 as to 44 via inet 192.168.11.8 dev e0 proto ldp 26 as to 0 via inet 192.168.11.8 dev e0 proto ldp 27 as to 45 via inet 192.168.11.8 dev e0 proto ldp 28 as to 0 via inet 192.168.11.8 dev e0 proto ldp 29 as to 46 via inet 192.168.11.8 dev e0 proto ldp 30 as to 47 via inet 192.168.11.8 dev e0 proto ldp 31 as to 48 via inet 192.168.11.8 dev e0 proto ldp 32 as to 49 via inet 192.168.11.8 dev e0 proto ldp 33 as to 0 via inet 192.168.11.11 dev e1 proto ldp 38 as to 25 via inet6 fe80::5054:ff:fe11:1001 dev e0 proto ldp 42 as to 29 via inet6 fe80::5054:ff:fe11:1001 dev e0 proto ldp 43 as to 2 via inet6 fe80::5054:ff:fe11:1001 dev e0 proto ldp 44 as to 30 via inet6 fe80::5054:ff:fe11:1001 dev e0 proto ldp 45 as to 2 via inet6 fe80::5054:ff:fe11:1001 dev e0 proto ldp** 

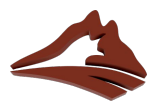

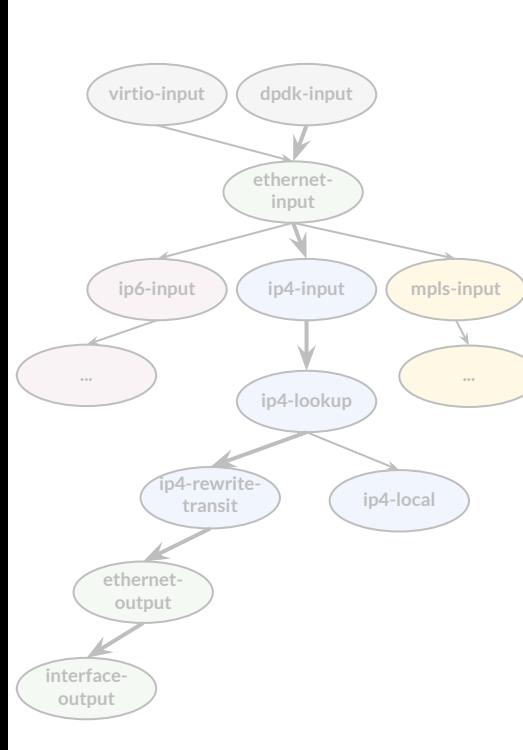

### **MPLS: VPP view**

#### **pim@vpp1-2:~\$ vppctl show mpls fib 21 MPLS-VRF:0, fib\_index:0 locks:[interface:4, CLI:1, lcp-rt:1, ] 21:eos/21 fib:0 index:56 locks:2 lcp-rt-dynamic refs:1 src-flags:added,contributing,active, path-list:[63] locks:36 flags:shared, uPRF-list:42 len:1 itfs:[1, ] path:[87] pl-index:63 ip4 weight=1 pref=0 attached-nexthop: oper-flags:resolved, 192.168.11.8 HundredGigabitEthernet10/0/0 [@0]: ipv4 via 192.168.11.8 HundredGigabitEthernet10/0/0: mtu:9000 next:6 flags:[] 5254001110015254001210000800 Extensions: path:87 labels:[[40 pipe ttl:0 exp:0]]**

 **forwarding: mpls-eos-chain**

 **[@0]: dpo-load-balance: [proto:mpls index:59 buckets:1 uRPF:42 to:[0:0]]**

 **[0] [@6]: mpls-label[@53]:[40:64:0:eos]**

 **[@1]: mpls via 192.168.11.8 HundredGigabitEthernet10/0/0: mtu:9000 next:3 flags:[] 5254001110015254001210008847**

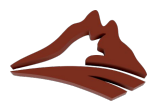

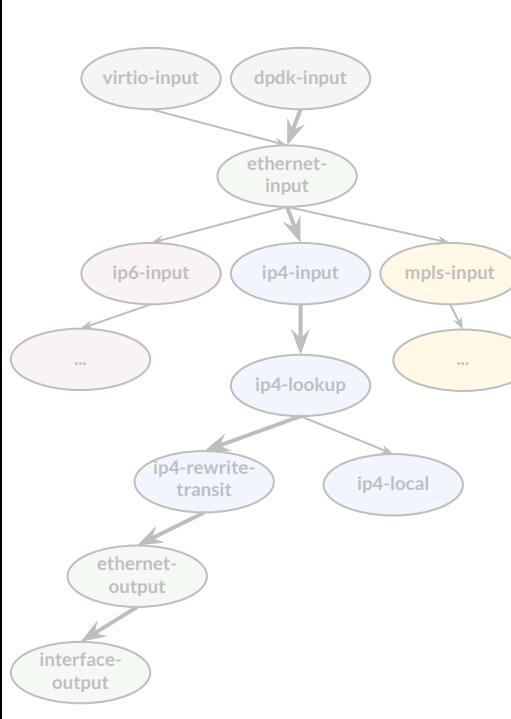

### **MPLS: VPP view**

#### **pim@vpp1-2:~\$ vppctl show mpls fib 21 MPLS-VRF:0, fib\_index:0 locks:[interface:4, CLI:1, lcp-rt:1, ] 21:neos/21 fib:0 index:55 locks:2 lcp-rt-dynamic refs:1 src-flags:added,contributing,active, path-list:[63] locks:36 flags:shared, uPRF-list:42 len:1 itfs:[1, ] path:[87] pl-index:63 ip4 weight=1 pref=0 attached-nexthop: oper-flags:resolved, 192.168.11.8 HundredGigabitEthernet10/0/0 [@0]: ipv4 via 192.168.11.8 HundredGigabitEthernet10/0/0: mtu:9000 next:6 flags:[] 5254001110015254001210000800 Extensions: path:87 labels:[[40 pipe ttl:0 exp:0]] forwarding: mpls-neos-chain**

 **[@0]: dpo-load-balance: [proto:mpls index:58 buckets:1 uRPF:42 to:[0:0]]**

 **[0] [@6]: mpls-label[@52]:[40:64:0:neos]**

 **[@1]: mpls via 192.168.11.8 HundredGigabitEthernet10/0/0: mtu:9000 next:3 flags:[] 5254001110015254001210008847**

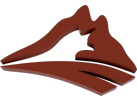

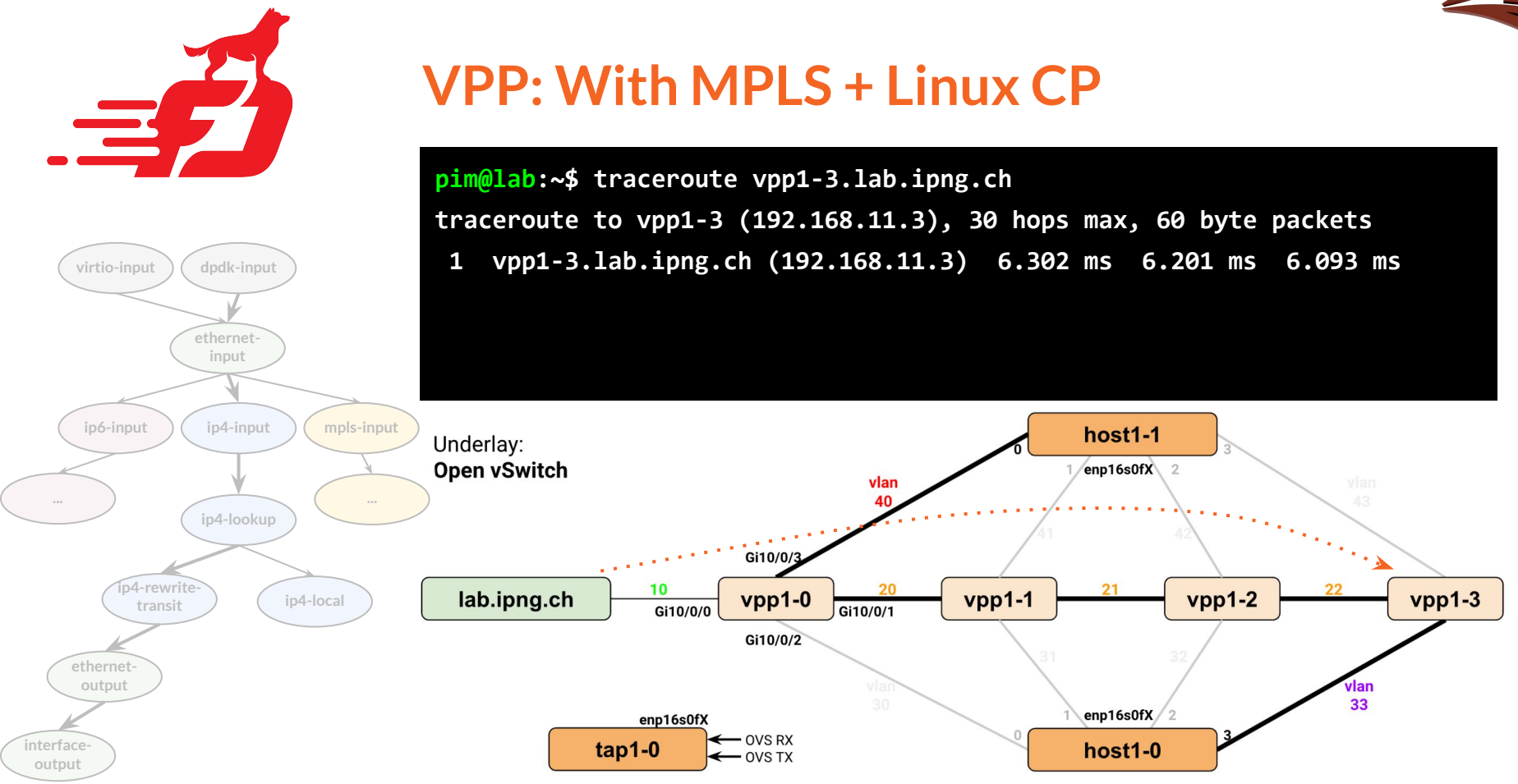

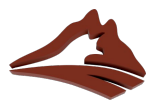

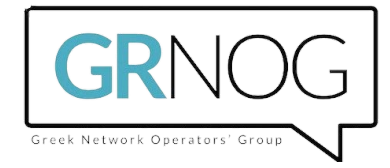

# **Act 2: Loadtesting MPLS in VPP**

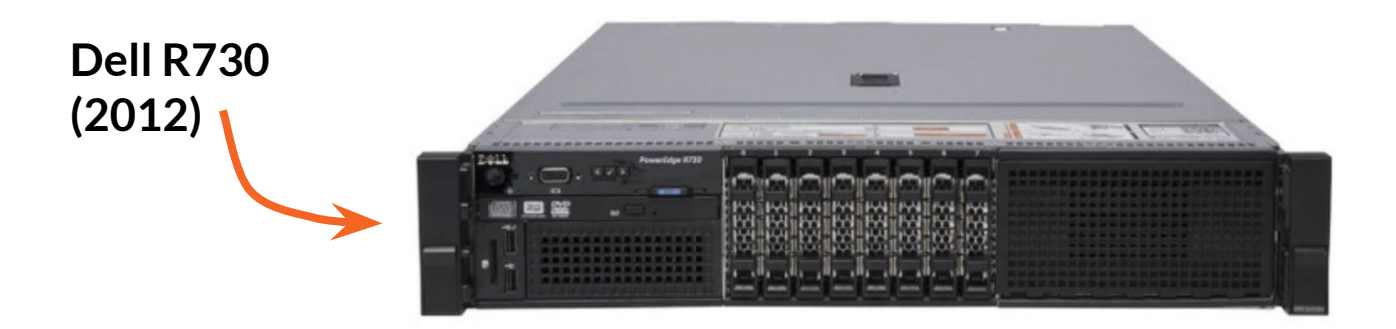

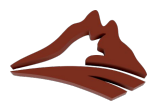

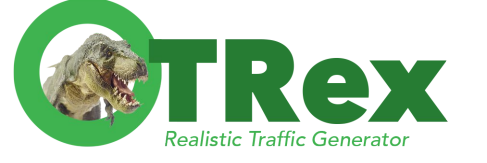

### **Rex: Config and Startup**

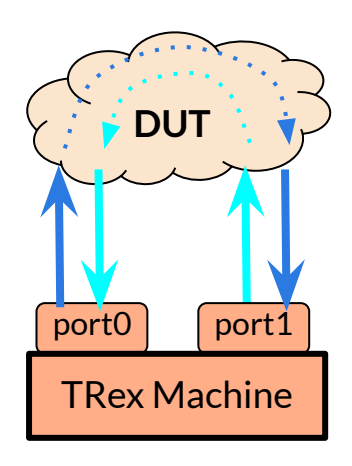

### **Simple configuration:**

- version: 2

 interfaces: ['5:00.0', '5:00.1'] port\_info:

 - src\_mac : 9c:69:b4:61:ff:40 **# T-Rex Nic0** dest\_mac : 3c:ec:ef:c6:fb:26 **# DUT MAC A** - src\_mac : 9c:69:b4:61:ff:41 **# T-Rex Nic1** dest\_mac : 3c:ec:ef:6a:80:db **# DUT MAC B**

### **Startup:**

- \$ sudo ./t-rex-64 -i -c 6
- \$ ./trex-console

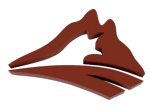

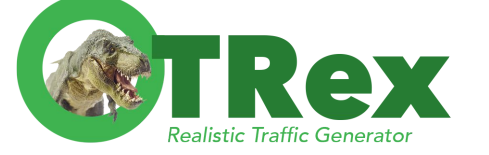

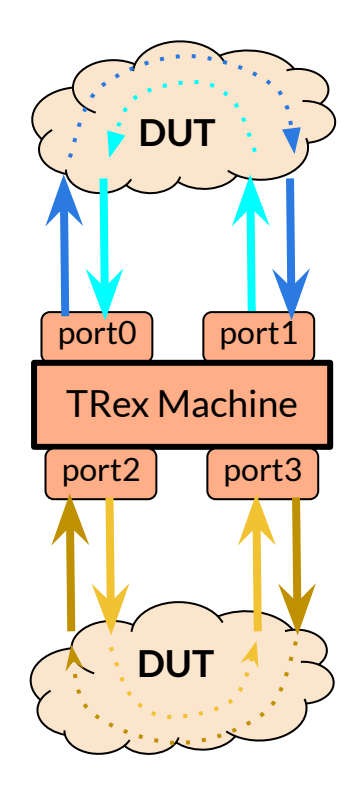

### **Rex: T-Rex: Testing MPLS Performance**

```
class IPngStateless (object):
  def get_streams (self, port_id, direction, tunables, **kwargs):
    size, mpls = 64, True
   src, dst = f'16.0.{int(port id/2)}.1', f'48.0.{int(port id/2)}.1'}
    if direction == 1:
      dst, src = src, dst
    vm_var = STLVM()
   vm var.var(name='ip', min value=0, max value=255, size=1, op='random')
   vm_var.var(name='port', min_value=49152, max_value=65535, size=2, op='random')
   vm var.write(fv name='ip', pkt offset='IP.src', offset fixup=3)
    vm_var.write(fv_name='ip', pkt_offset='IP.dst', add_val=128, offset_fixup=3)
    vm_var.write(fv_name='port', pkt_offset='UDP.sport')
    vm_var.fix_chksum()
    vm_var.set_cached(1024)
    base_pkt = Ether()
    if mpls:
       base_pkt /= MPLS(label=16+port_id, cos=1, s=1, ttl=255)
    base_pkt /= IP(src=src, dst=dst)/UDP(dport=12, chksum=0)
   pad = max(0, size - len(base pkt) - 4) *
    pkt = STLPktBuilder(pkt=base_pkt/pad, vm=vm_var)
```
 **return [STLStream(packet=pkt, mode=STLTXCont(pps=1), isg=0.00, flow\_stats=None)]**

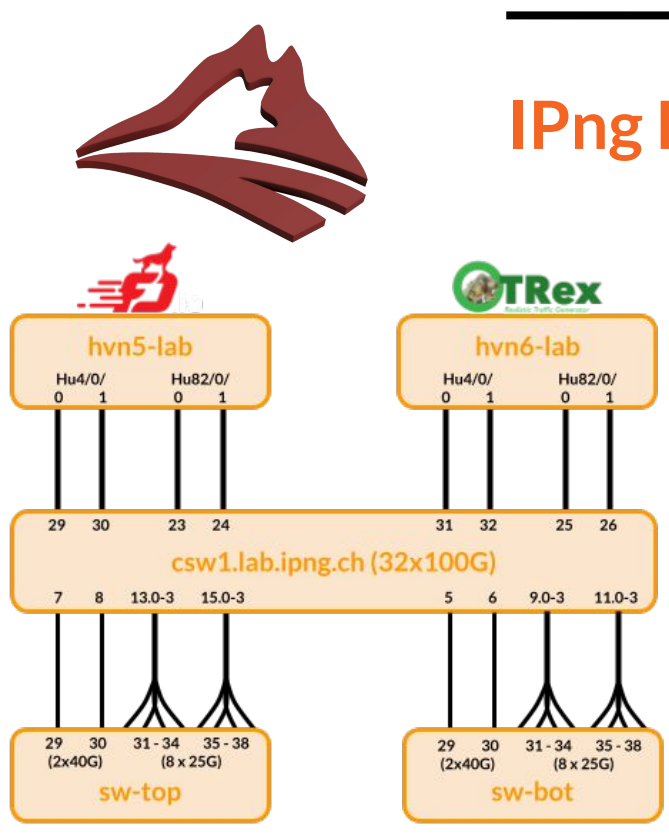

### **IPng Lab: Physical topology**

#### **Two Dell R730**

- Dual Xeon E5-2696 v4 Broadwell @ 2.20GHz (44C/88T)
- 256G ECC DDR4 @2666MT/s
- $2x$  MCX516A-CDAT, linked at PCIe v3 x16 (4x100G)

#### **One Mellanox SN2700 (32x100G)**

- Running vanilla Debian w/ switchdev [[ref\]](https://ipng.ch/s/articles/2023/11/11/mellanox-sn2700.html)
- 24x100G, 16x25G (split ports)

### **Two Centec S5612X**

- Runs MPLS, IPv4, IPv6, VxLAN, GENEVE in hardware [[ref\]](https://ipng.ch/s/articles/2022/12/05/oem-switch-1.html)
- 16x1G, 12x10G, 2x40G, 8x25G

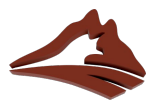

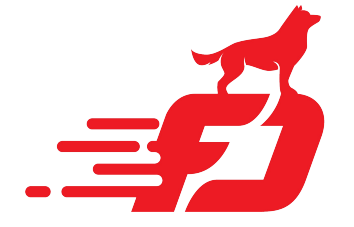

### **VPP: MPLS Configuration (P Router)**

#### **pim@hvn5-lab:~\$ vppctl**

**vpp# mpls table add 0 vpp# set interface mpls HundredGigabitEthernet4/0/0 enable vpp# set interface mpls HundredGigabitEthernet4/0/1 enable vpp# set interface mpls HundredGigabitEthernet82/0/0 enable vpp# set interface mpls HundredGigabitEthernet82/0/1 enable**

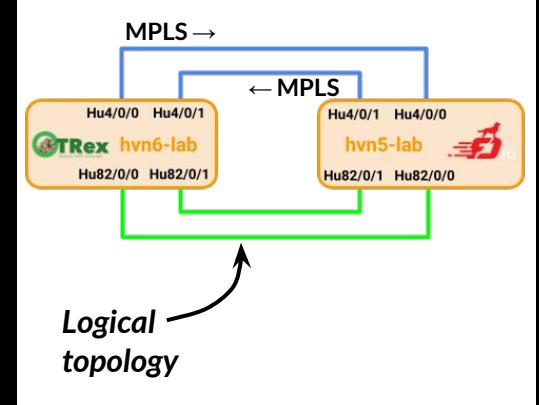

**vpp# set int ip address HundredGigabitEthernet4/0/0 100.64.0.1/30 vpp# set int ip address HundredGigabitEthernet4/0/1 100.64.1.1/30 vpp# set int ip address HundredGigabitEthernet82/0/0 100.64.2.1/30 vpp# set int ip address HundredGigabitEthernet82/0/1 100.64.3.1/30**

**vpp# set ip neighbor HundredGigabitEthernet4/0/0 100.64.0.2 ec:0d:9a:83:20:6e vpp# set ip neighbor HundredGigabitEthernet4/0/1 100.64.1.2 ec:0d:9a:83:20:6f vpp# set ip neighbor HundredGigabitEthernet82/0/0 100.64.2.2 ec:0d:9a:83:22:d2 vpp# set ip neighbor HundredGigabitEthernet82/0/1 100.64.3.2 ec:0d:9a:83:22:d3**

**vpp# mpls local-label add 16 eos via 100.64.1.2 HundredGigabitEthernet4/0/1 out-labels 32 vpp# mpls local-label add 17 eos via 100.64.0.2 HundredGigabitEthernet4/0/0 out-labels 33 vpp# mpls local-label add 18 eos via 100.64.3.2 HundredGigabitEthernet82/0/1 out-labels 34 vpp# mpls local-label add 19 eos via 100.64.2.2 HundredGigabitEthernet82/0/0 out-labels 35**

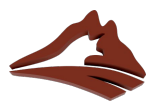

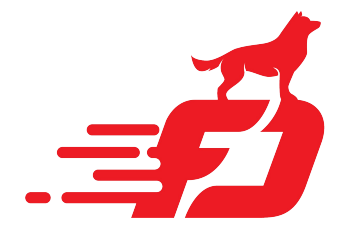

### **VPP: MPLS Performance (P Router)**

#### Interface L2 Bits/Sec

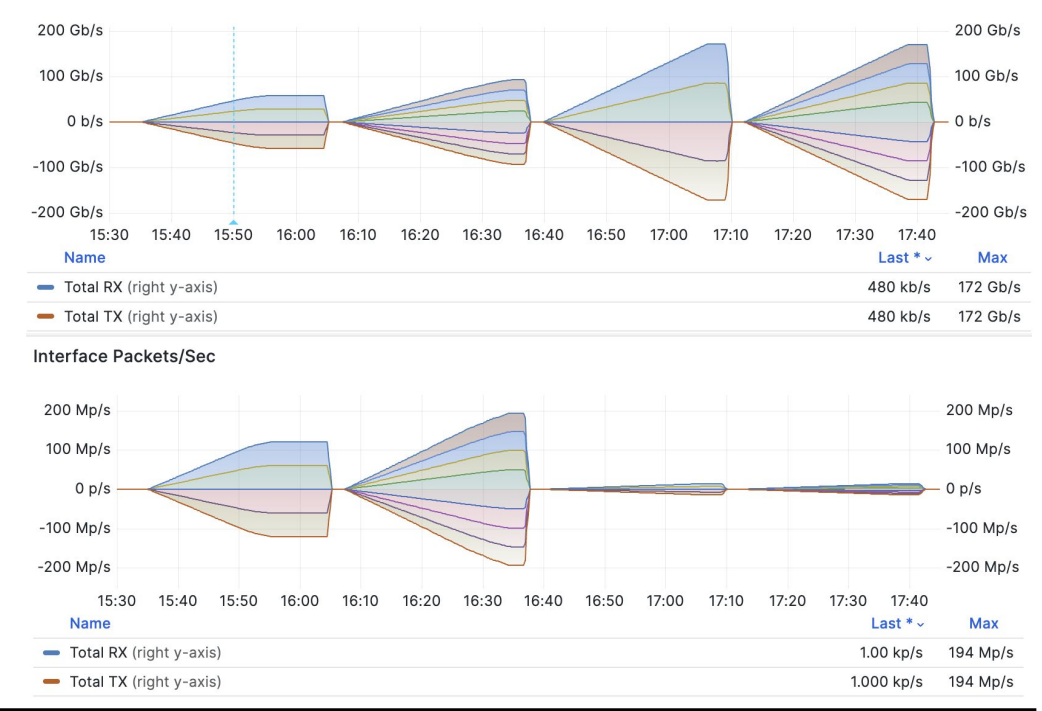

#### **MPLS LSR: Loadtest Results**

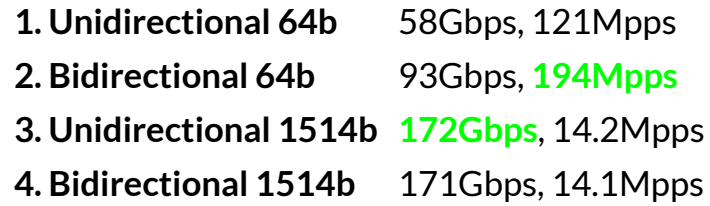

**vpp v24.02-rc0~182-g60fc4e3bf built by pim on summer at 2023-12-13T12:00:24**

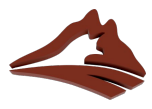

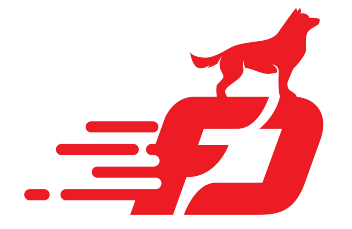

### **VPP: MPLS Configuration (PE Router)**

#### **pim@hvn5-lab:~\$ vppctl**

**vpp# mpls table add 0 vpp# set interface mpls HundredGigabitEthernet4/0/0 enable vpp# set interface mpls HundredGigabitEthernet4/0/1 enable vpp# set interface mpls HundredGigabitEthernet82/0/0 enable vpp# set interface mpls HundredGigabitEthernet82/0/1 enable**

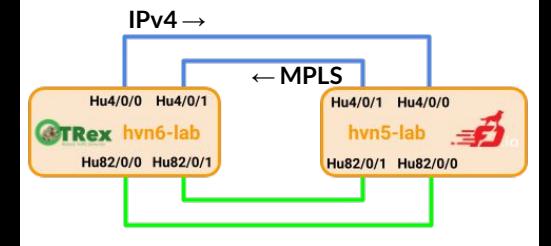

**vpp# set int ip address HundredGigabitEthernet4/0/0 100.64.0.1/30 vpp# set int ip address HundredGigabitEthernet4/0/1 100.64.1.1/30 vpp# set int ip address HundredGigabitEthernet82/0/0 100.64.2.1/30 vpp# set int ip address HundredGigabitEthernet82/0/1 100.64.3.1/30**

**vpp# set ip neighbor HundredGigabitEthernet4/0/0 100.64.0.2 ec:0d:9a:83:20:6e vpp# set ip neighbor HundredGigabitEthernet4/0/1 100.64.1.2 ec:0d:9a:83:20:6f vpp# set ip neighbor HundredGigabitEthernet82/0/0 100.64.2.2 ec:0d:9a:83:22:d2 vpp# set ip neighbor HundredGigabitEthernet82/0/1 100.64.3.2 ec:0d:9a:83:22:d3**

**vpp# ip route add 16.0.0.0/24 via 100.64.0.2 HundredGigabitEthernet4/0/0 out-labels 33 vpp# ip route add 48.0.0.0/24 via 100.64.1.2 HundredGigabitEthernet4/0/1 out-labels 32 vpp# ip route add 16.0.1.0/24 via 100.64.2.2 HundredGigabitEthernet82/0/0 out-labels 34 vpp# ip route add 48.0.1.0/24 via 100.64.3.2 HundredGigabitEthernet82/0/1 out-labels 35**

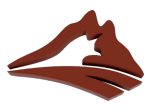

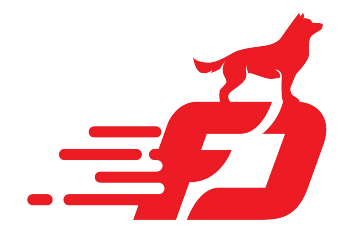

### **VPP: MPLS Performance (PE Router)**

#### **MPLS LER: Loadtest Results**

#### **1. Unidirectional 64b**

In: 47.8Gbps, Out: 51.0Gbps, 99.5Mpps

#### **2. Bidirectional 64b**

In: 86.4Gbps, Out: 91.8Gbps, **179Mpps**

#### **3. Unidirectional 1514b**

In: **162Gbps**, Out: 163Gbps, 13.4Mpps

#### **4. Bidirectional 1514b**

In: 162Gbps, Out: 163Gbps, 13.4Mpps

\*) Out > In due to MPLS encapsulation overhead

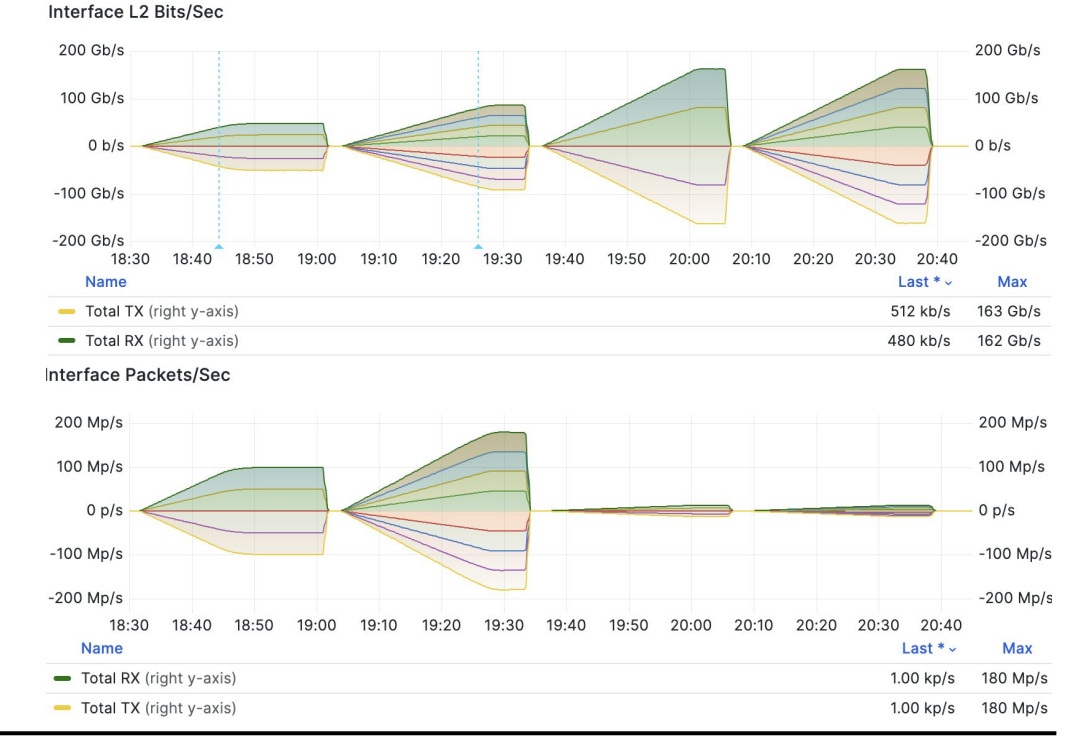

**vpp v24.02-rc0~182-g60fc4e3bf built by pim on summer at 2023-12-13T12:00:24**

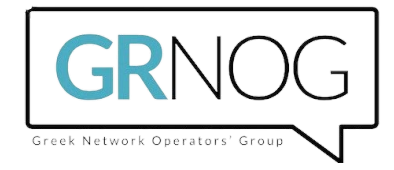

# **Act 3: VPP MPLS interoperability**

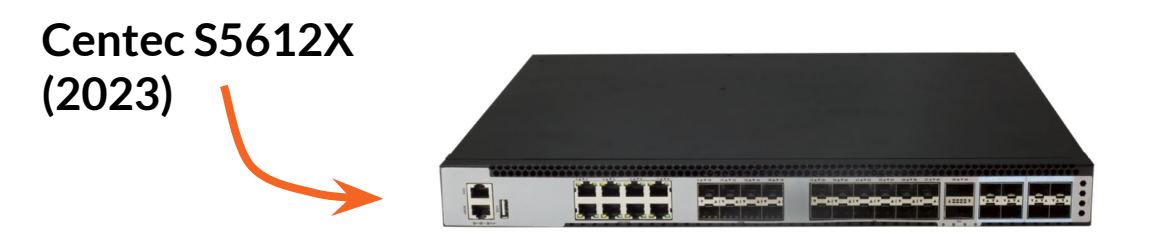

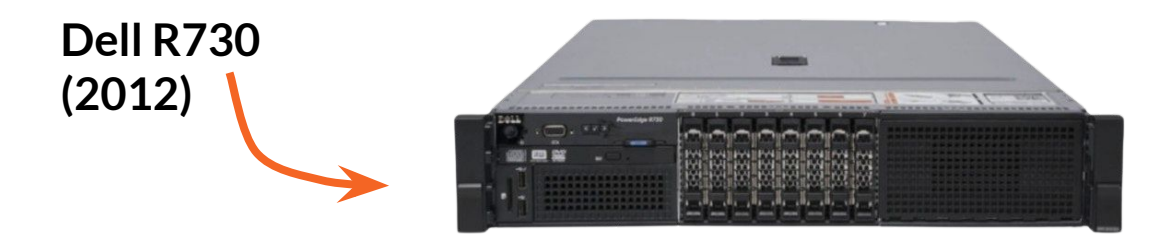

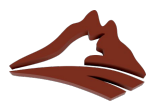

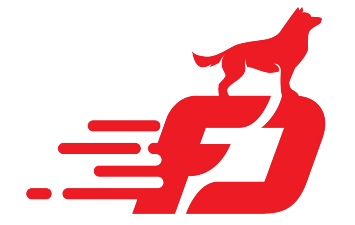

### **VPP: MPLS as LSR (P-Router)**

**sw-top.lab# show run int eth-0-29 interface eth-0-29 description Core: csw1.lab:swp7 mpls-l2-circuit vll-grnog ethernet**

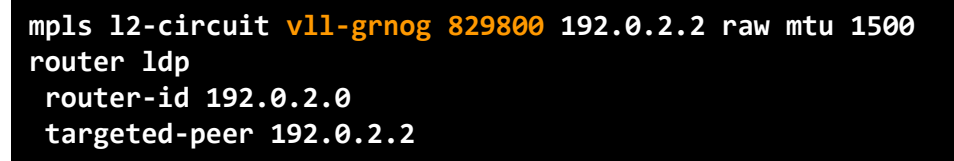

**sw-bot.lab# show run int eth-0-30 interface eth-0-30 description Core: csw1.lab:swp6 mpls-l2-circuit vll-grnog ethernet**

**mpls l2-circuit vll-grnog 829800 192.0.2.0 raw mtu 1500 router ldp router-id 192.0.2.2 targeted-peer 192.0.2.0**

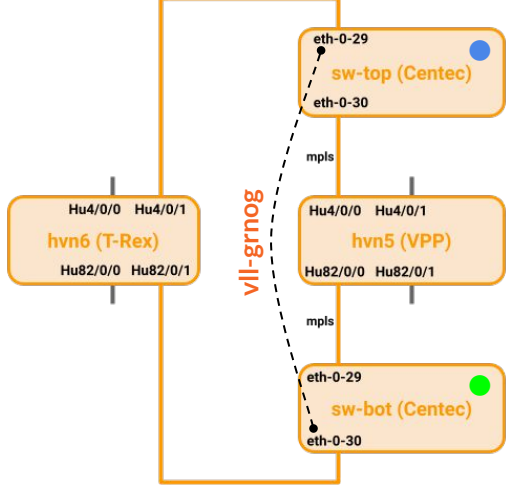

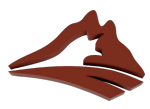

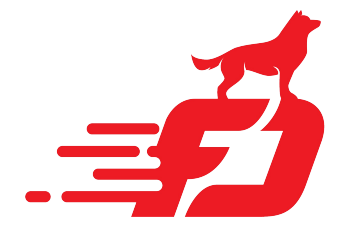

### **VPP: MPLS Performance (P Router)**

Interface L2 Bits/Sec

#### **MPLS LSR Interop: Loadtest Results**

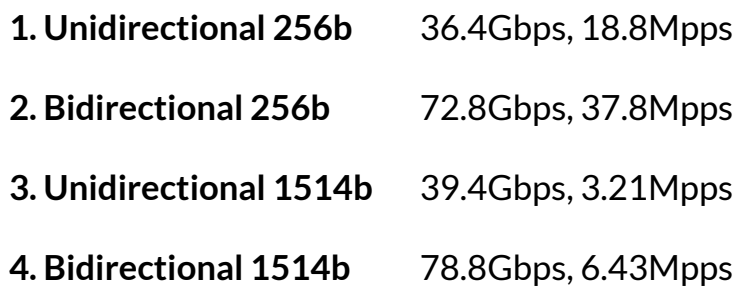

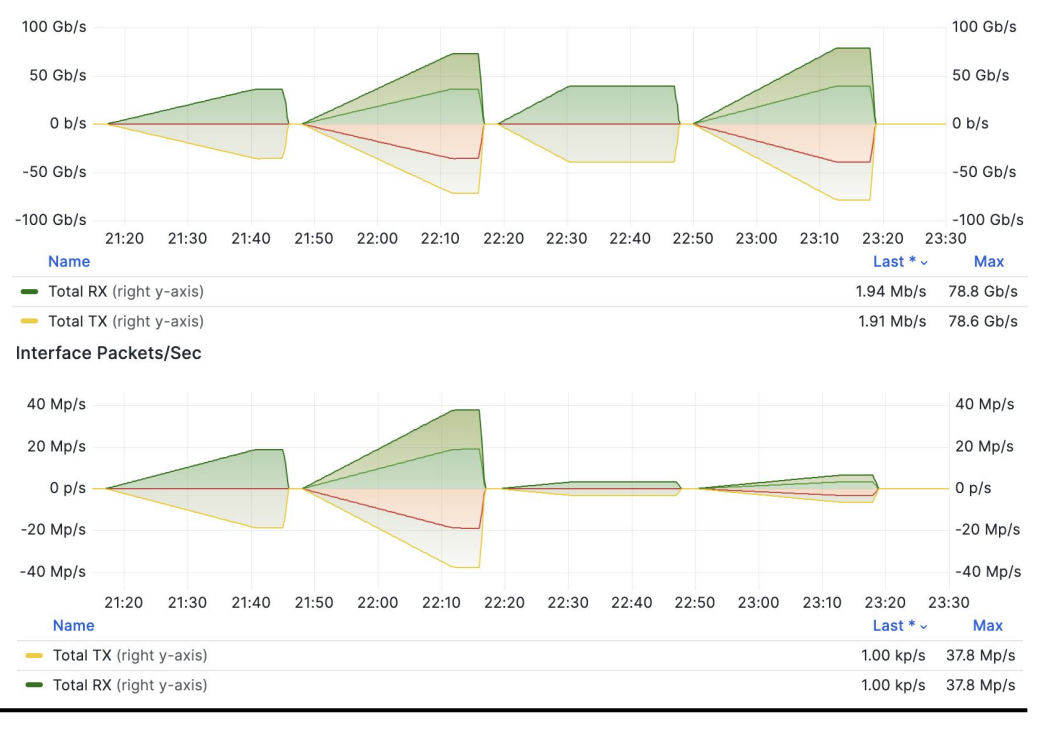

\*) Note: 40G between Centec and VPP

**vpp v24.02-rc0~182-g60fc4e3bf built by pim on summer at 2023-12-13T12:00:24**

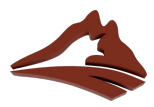

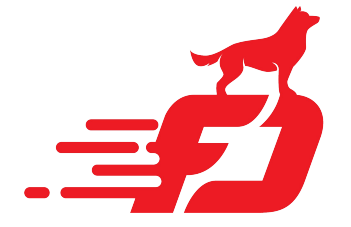

### **VPP: MPLS as LER (PE-Router)**

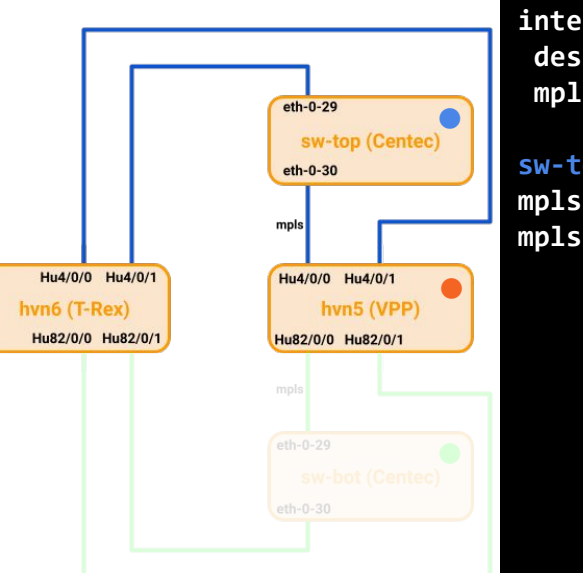

**sw-top.lab# show run int eth-0-30 interface eth-0-29 description Core: csw1.lab:swp7 mpls-l2-circuit vll-north ethernet**

**sw-top.lab# show run | inc mpls l2-circuit mpls l2-circuit vll-north 829801 192.0.2.1 mtu 1522 manual mpls l2-circuit-fib-entry vll-north 128 18**

egress ingress the egress

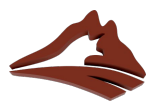

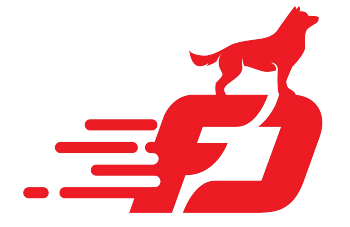

### **VPP: MPLS as LER (PE-Router)**

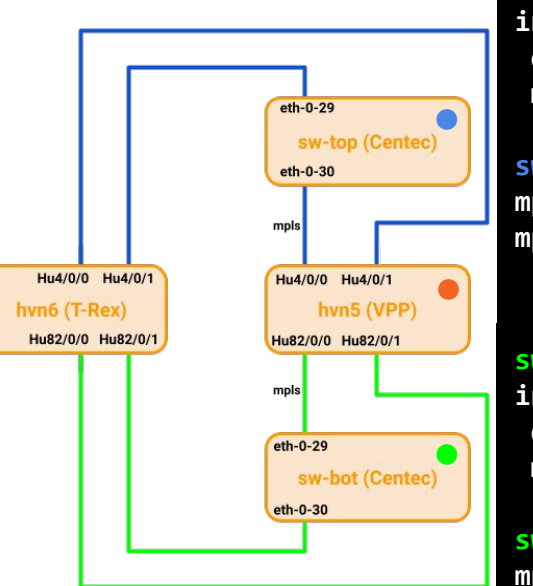

**sw-top.lab# show run int eth-0-30 interface eth-0-29 description Core: csw1.lab:swp7 mpls-l2-circuit vll-north ethernet**

**sw-top.lab# show run | inc mpls l2-circuit mpls l2-circuit vll-north 829801 192.0.2.1 mtu 1522 manual mpls l2-circuit-fib-entry vll-north 128 18**

**sw-bot.lab# show run int eth-0-30 interface eth-0-30 description Core: csw1.lab:swp6 mpls-l2-circuit vll-south ethernet**

**sw-bot.lab# show run | inc mpls l2-circuit mpls l2-circuit vll-south 829802 192.0.2.1 mtu 1522 manual mpls l2-circuit-fib-entry vll-south 129 20**

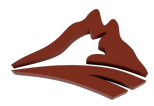

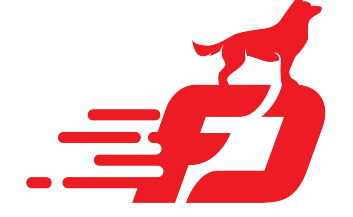

### **VPP: MPLS as LER (PE-Router)**

#### **pim@hvn5-lab:~\$ vppctl**

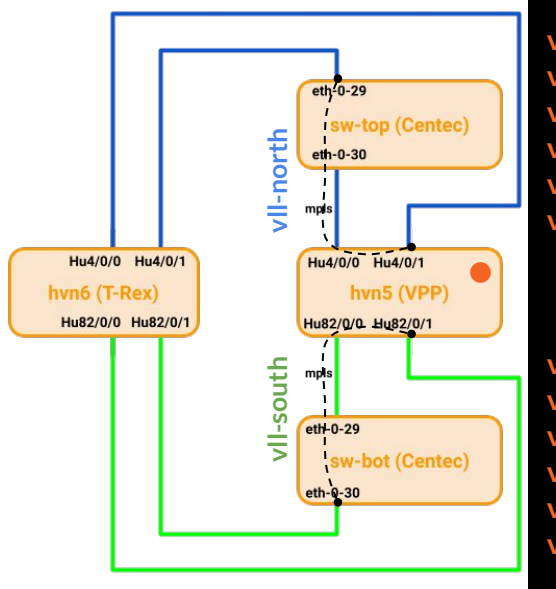

**vpp# mpls tunnel l2-only via 192.0.2.0 out-labels 128 vpp# mpls local-label 18 eos via l2-input-on mpls-tunnel0 vpp# set int l2 xconnect mpls-tunnel0 HundredGigabitEthernet4/0/1 vpp# set int l2 xconnect HundredGigabitEthernet4/0/1 mpls-tunnel0 vpp# set interface state HundredGigabitEthernet4/0/1 up vpp# set interface state mpls-tunnel0 up**

**vpp# mpls tunnel l2-only via 192.0.2.2 out-labels 129 vpp# mpls local-label 20 eos via l2-input-on mpls-tunnel1 vpp# set int l2 xconnect mpls-tunnel1 HundredGigabitEthernet82/0/1 vpp# set int l2 xconnect HundredGigabitEthernet82/0/1 mpls-tunnel1 vpp# set interface state HundredGigabitEthernet82/0/1 up vpp# set interface state mpls-tunnel1 up**

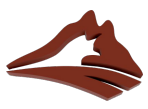

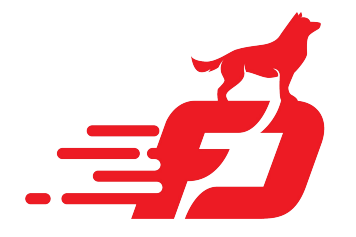

### **VPP: MPLS Performance (PE Router)**

### **MPLS LER Interop: Loadtest Results**

#### **1. Unidirectional 256b**

In: 72.1Gbps, Out: 78.0Gbps, 41.0Mpps **2. Bidirectional 256b**

In: 141Gbps, Out: 143Gbps, 77.6Mpps **3. Unidirectional 1514b**

In: 164Gbps, Out: 166Gbps, 13.6Mpps

#### **4. Bidirectional 1514b**

In: 164Gbps, Out: 166Gbps, 13.6Mpps

\*) Note: 40G between Centec and T-Rex/VPP 100G between T-Rex and VPP

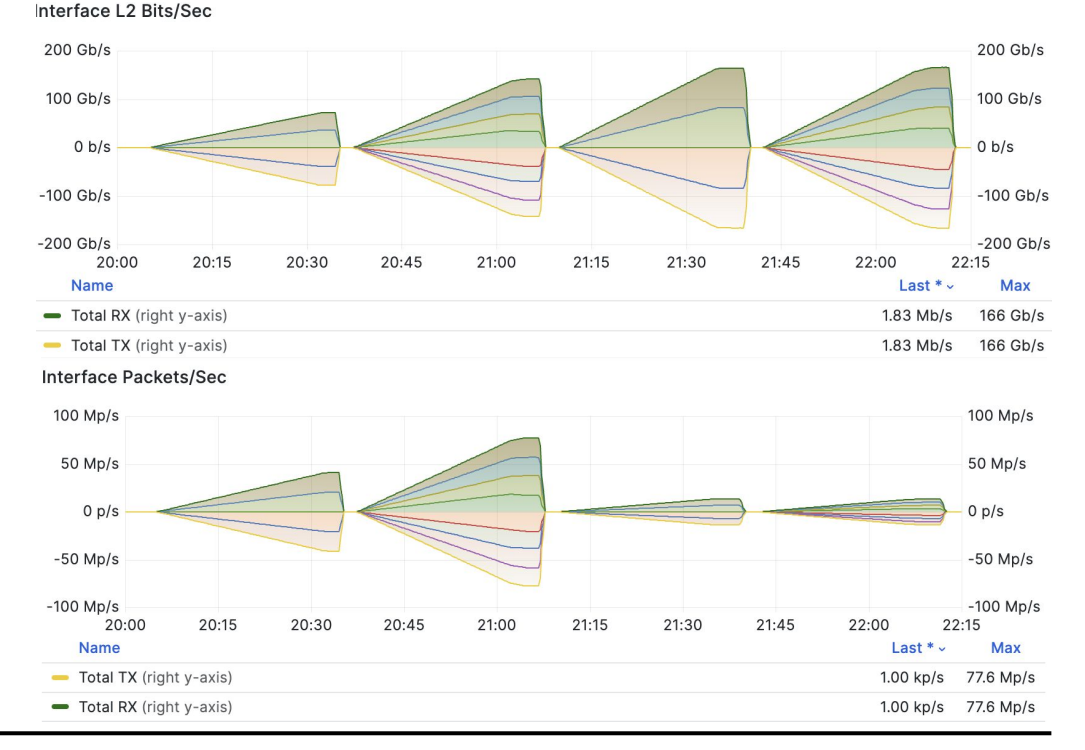

**vpp v24.02-rc0~182-g60fc4e3bf built by pim on summer at 2023-12-13T12:00:24**

# **Questions,**

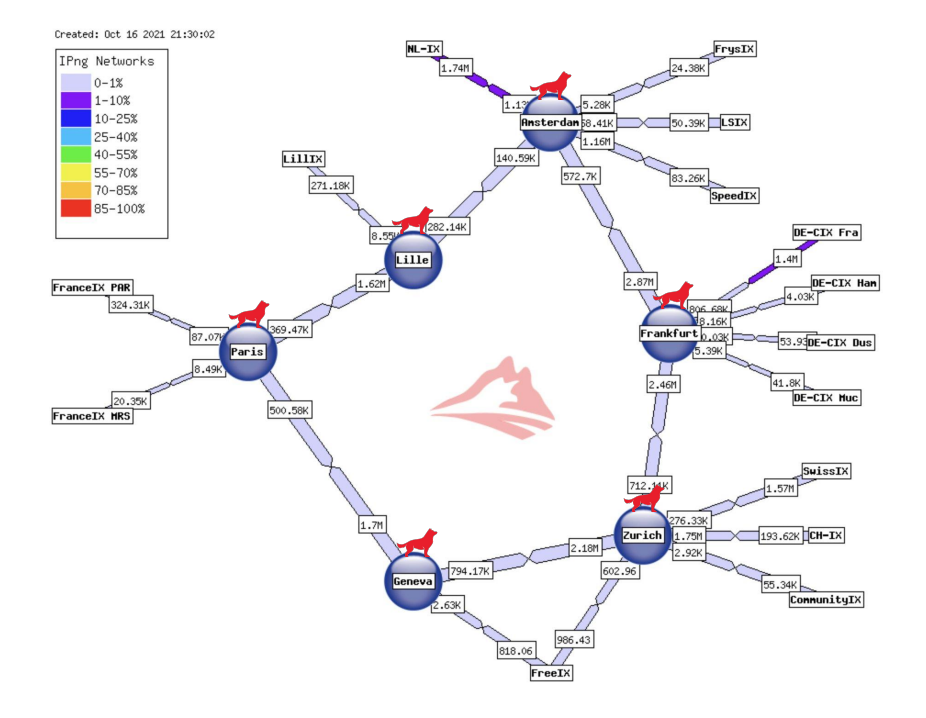

**Discussion If you peer with IPng Networks, thanks! If you don't: please peer with AS8298 [<peering@ipng.ch>](mailto:peering@ipng.ch)**

### **Useful Resources**

- 
- **● VPP Linux CP [[GitHub](https://github.com/pimvanpelt/lcpng/)]**
- 
- 

**● VPP Mailinglist [[vpp-dev@lists.fd.io](https://fd.io/)] ● Articles [[ipng.ch\]](http://ipng.ch/s/articles/) ● Mastodon [@[IPngNetworks](https://ublog.tech/IPngNetworks)]**